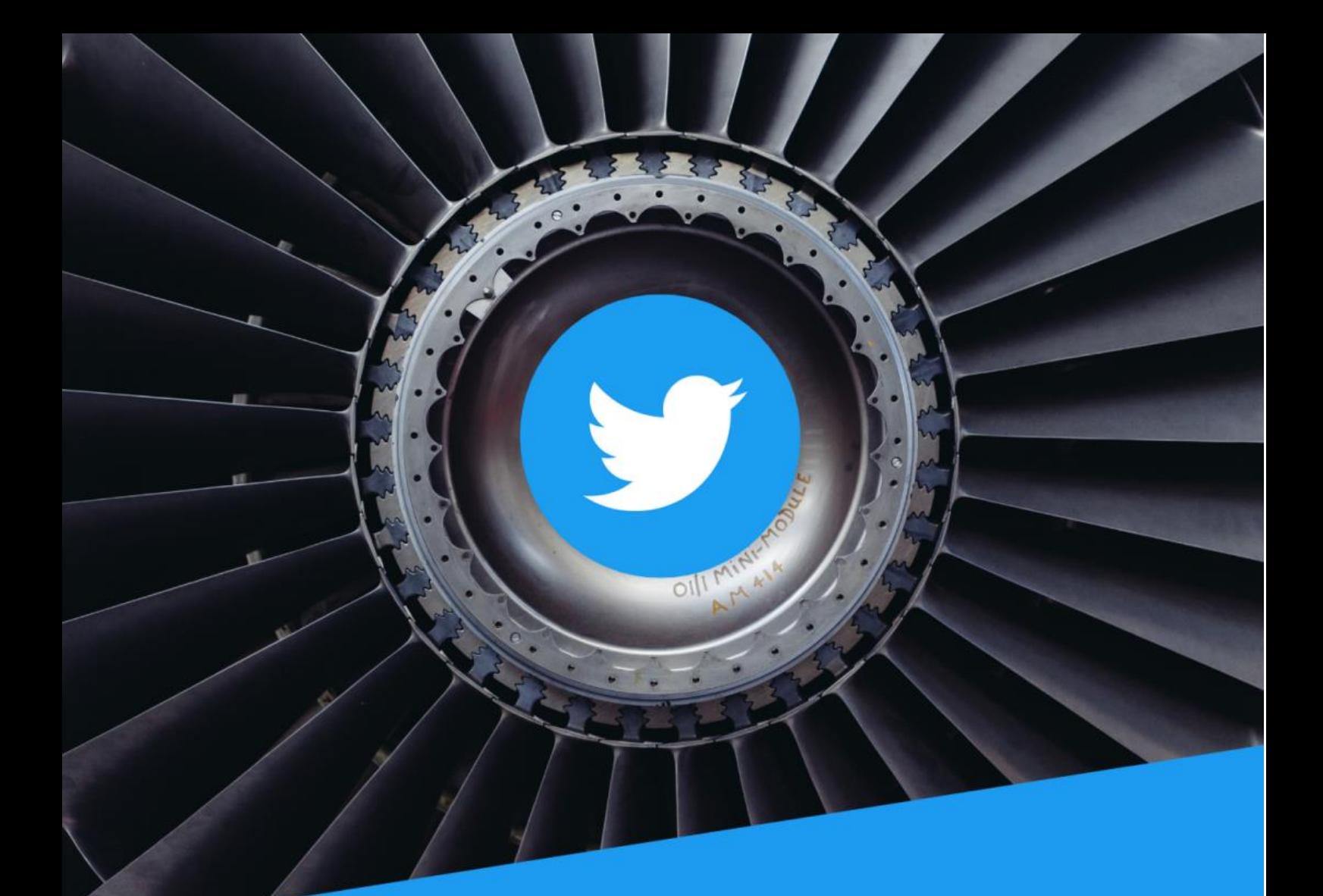

## TWITTER TURBINE

# GET BUYERS FOR FREE!

NO FOLLOWERS NEEDED!

**Jake Dollore** 

### Disclaimer

The author has made every reasonable effort to be as accurate and complete as possible in the creation of this book and to ensure that the information provided is free from errors; however, the author assumes no responsibility for errors, omissions, or contrary interpretation of the subject matter herein and does not warrant or represent at any time that the contents within are accurate due to the rapidly changing nature of the internet.

Any perceived slights of specific persons, peoples, or organizations are unintentional.

The purpose of this book is to educate, and there are no guarantees of income, sales, or results implied. The author can, therefore, not be held accountable for any poor results you may attain when implementing the techniques or when following any guidelines set out for you in this book.

Any product, website, and company names mentioned in this report are the trademarks or copyright properties of their respective owners. Unless otherwise stated, the author is not associated or affiliated with them in any way. Nor does the referred product, website, and company names sponsor, endorse, or approve this product.

### Method

The method I am going to show you costs nothing and yet will bring traffic and sales if done right. It can be used with all kinds of offers and products and it works by siphoning traffic from one of the biggest sites in the world: Twitter.

Although it used to be popular for marketers, Twitter lost its shine and was overtaken by Facebook, Youtube, Pinterest, Instagram and now TikTok. But that's an opportunity for us and with this method you'll soon be driving loads of buyer traffic to your offers.

All it takes is a few steps and you can be getting sales the same day. It's great for CPA offers but equally useful for MMO, POD or other affiliate offers.

#### **Ready to learn? Let's get started.**

#### **HOW IT WORKS**

This method makes use of other people's tweets and followers – you don't need to have any followers for it to work. You use the Twitter search function to find recent tweets containing a key phrase and then reply with your offer.

For example – searching for "I need to lose weight" and clicking "Recent" produces a stream of tweets with people indicating they're unhappy with their weight.

So the next step would be to post some offer – could be a CPA offer or something off Clickbank or another affiliate product as a reply to that tweet. Not only will the original tweeter see it but also anyone else who sees the stream – the tweeter's friends etc.

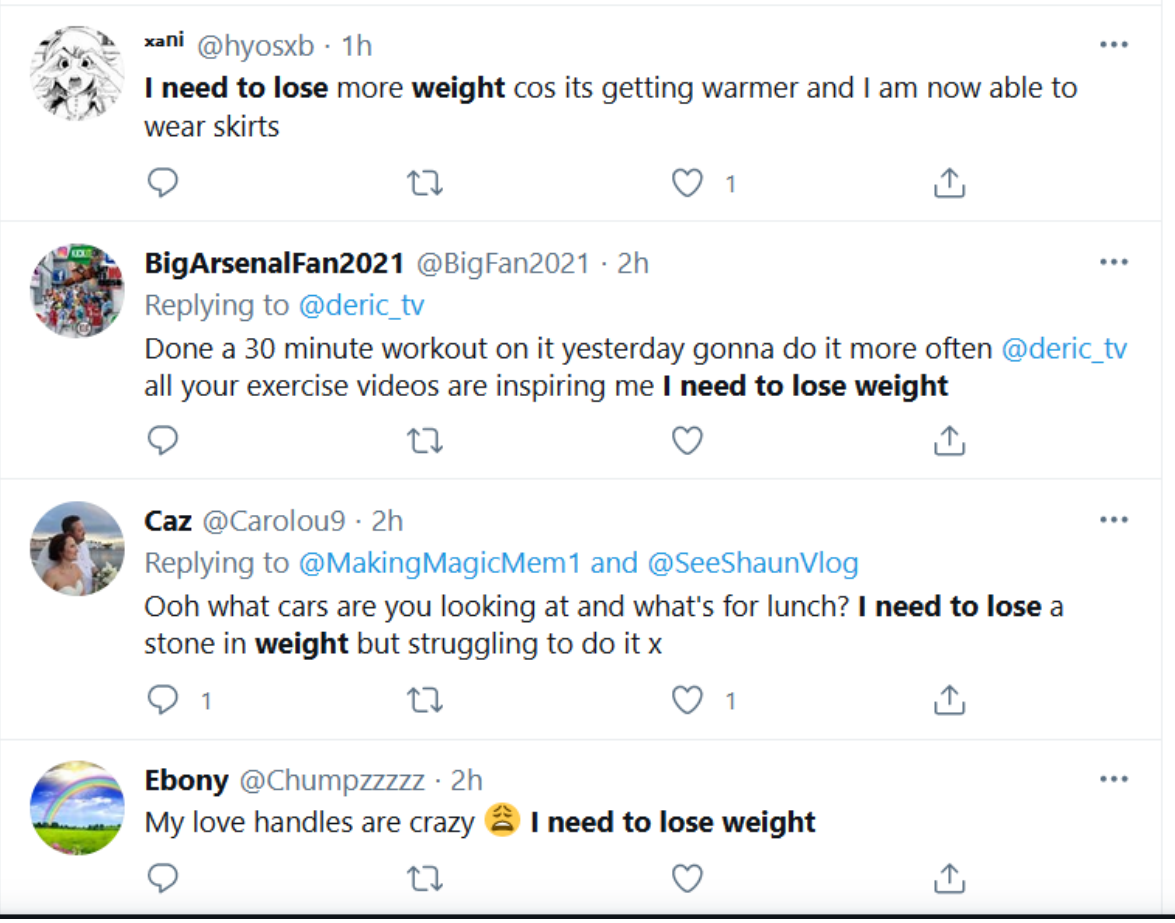

That's the idea in overview and it's a simple as that, but there are some details it's

important to get right:

- Finding an offer: use something that is relevant to the search term and not too expensive. Ideally the offer will be a giveaway – so this is a great way to build a list. But it can also be used with CPA offers like surveys, gift cards and free samples. Clickbank offers seem to work well if they're dealing with personal problems like weight, acne etc.
- Clickbank also has some free offers that are giveaway physical items, like pheromone sprays, survival products etc. These can also work well. Search the CB marketplace for "Free" and click the physical items option – again, choose something that doesn't require a big commitment on the part of the viewer.

• I find it's best not to direct link to the offer because Twitter can see this and may block your app. So create a tweet with an image of the product and your affiliate link. So when you reply to tweets use the tweet link, not the link off Twitter. To find the tweet link in a tweet stream, click on the date/time at the top of the tweet, and the URL of the following page is the URL of the link.

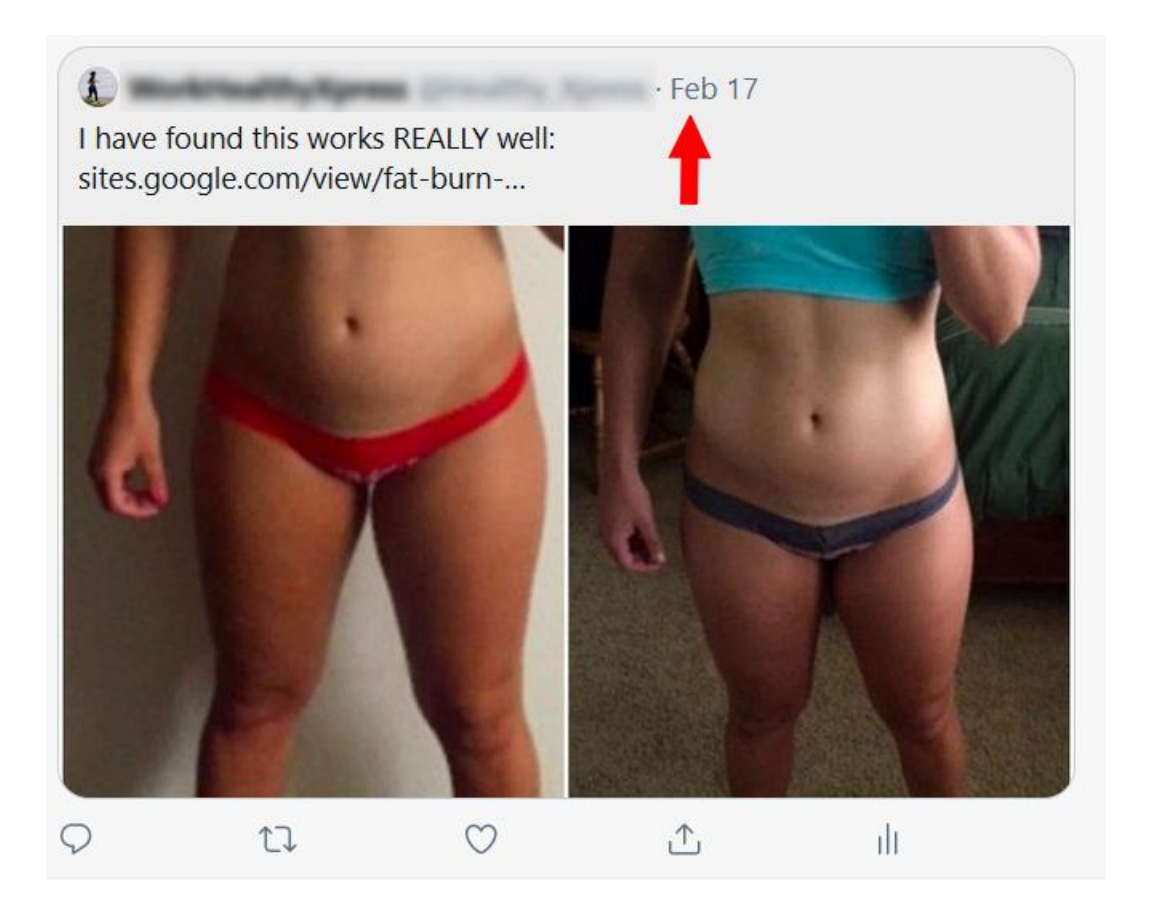

 Make good use of link shorteners like Bitly so you can see how many times your links have been clicked.

You can do all this manually, cutting and pasting your replies to relevant tweets produced by the Twitter search, and it doesn't take much time, but in the method I show you, there's a free autoposter that allows you set up your reply and the software will post it for you automatically. No need to keep searching and replying.

Before setting up the software why not try the reply method manually to see which search terms work best. Then you can move on to automate the process in the following steps.

#### **STEP 1**

Once you have a Twitter account you need a Twitter developer account. Don't worry – this isn't difficult. If you already have an account you can move on to the next step, else read the next bit carefully.

Twitter has become more and more careful about who it allows to use its API. Don't worry – here's how to apply. Before you apply make sure your account is phone-verified.

- $\bullet$  Sign in to Twitter and then go to the developer platform **[HERE](https://developer.twitter.com/)**
- Click "Apply" and on the next page click "Apply For Access"
- Choose Academic > Student and then follow the steps.
- Throughout the application make it clear that you are doing this for your own education and that you do not intend to repost tweets etc.
- Once you have done that, click submit.
- You will probably receive an email from Twitter asking for more information. At this point you may need to get more creative. Imagine you are a language researcher and you will be using Twitter for your research. For example you could say that you want a Twitter account to examine how users in France use the French language and how it is different from French in Canada.

Alternatively, you can Google for Twitter developer accounts to buy: [here's an example](https://accsmarket.com/en/catalog/twitter) of accounts that sell for around \$10

#### **STEP 2**

Now you have an approved Twitter account, you need to set up an app and copy the keys.

To create an app do the following:

Open your developer account and go to your developer portal. (At present the link to the dashboard is [here,](https://developer.twitter.com/en/portal/dashboard) but Twitter moves these around from time to time.)

- Go to Project & Apps > Overview page and click "Create App"
- Give your app a name doesn't matter what the name is but it must be unique
- The app name will appear in the menu on the left hand side: click on it.
- Click on the Keys and tokens tab at the top under the name of your app

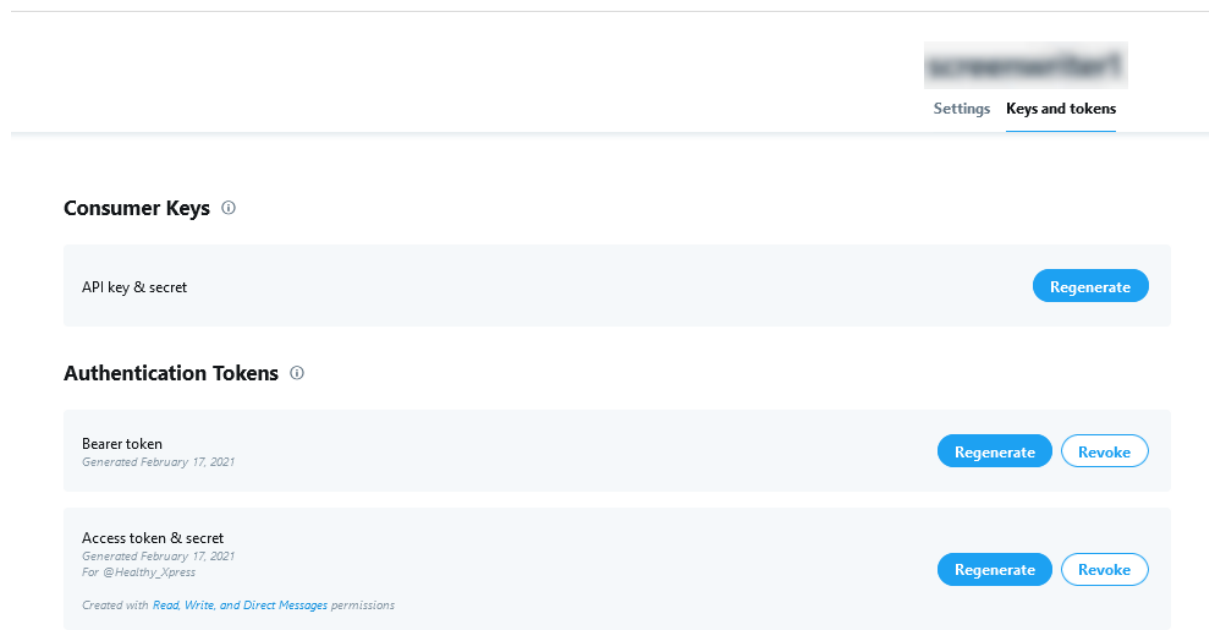

You need four keys: the API key and secret, and Access token and secret

- Starting with the Consumer keys, click regenerate and copy the API key and secret key
- Then moving to the Authentication tokens, click regenerate and copy the Access token and secret

You're done here.

#### **STEP 3**

Go to this **site**. It's a free Twitter bot. You need to have logged in to a Google account to

make it work.

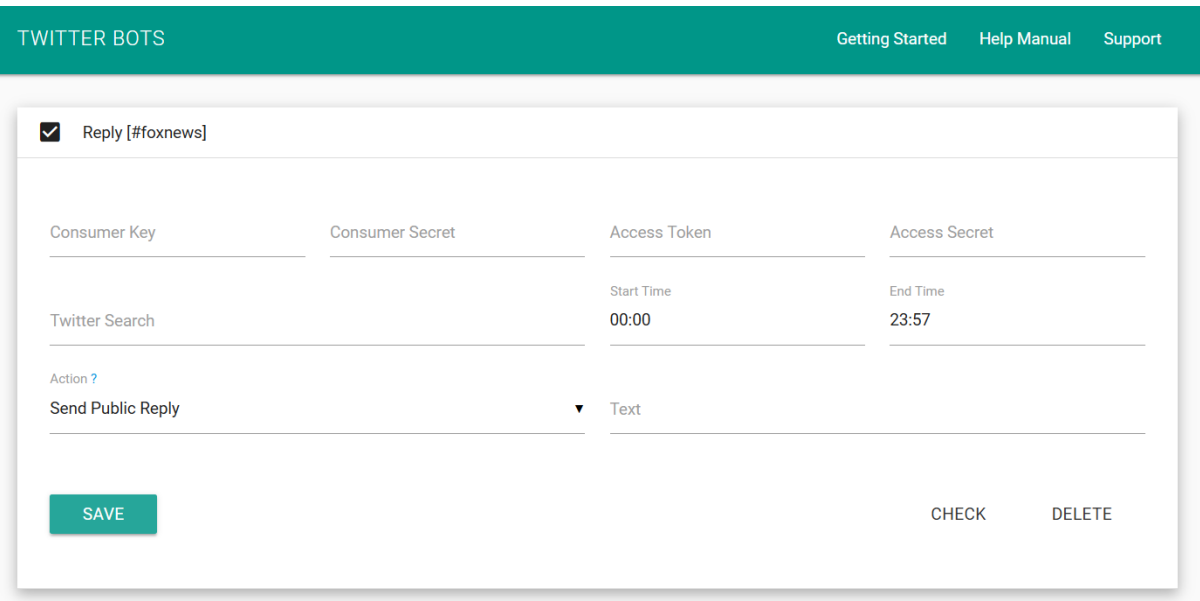

- Enter your four keys you saved from your developer account in the four fields on the top row. Make sure you enter them in the right place.
- Enter the search term in the Twitter Search field use quotes around your search term for a narrow search.
- Then enter your reply text. You can use spintax here and I recommend it
- Click the Action dropdown and select "Send Public Reply", then Save.

*Congratulations: you're done – now sit back and wait for buying traffic!*

#### **SCALING UP**

You can scale up in a number of ways:

- The app allows you to create one bot per Google account, so to create more you will need more accounts
- Or you could buy the Twitter Bots upgrade at \$4.25 per month
- Alternatively you could use a third party Twitter Reply bot. Most are very expensive but I foun[d this one](http://bit.ly/TwitterReplyBot) which sells at \$13 as a one-off fee and use it myself so I know it

works. It comes with full instructions:

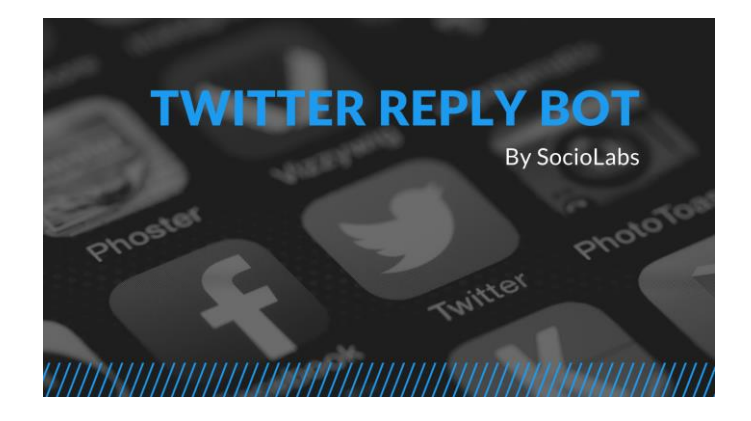

[https://gum.co/twitter-reply-bot](http://bit.ly/TwitterReplyBot)

Good luck!